# Listy kontrolne wspomagające użytkowanie **i utrzymanie ruchu maszyn górniczych**

S treszczenie

W artykule przedstawiono koncepcję repozytorium list kontrolnych dla wspomagania użytkowania i utrzymania ruchu maszyn górniczych, dostarczających wiedzę na temat poprawnego i bezpiecznego wykonywania czynności, bezpośrednio w miejscu i czasie ich realizacii.

## **1. Wprowadzenie**

Maszyny górnicze charakteryzują się coraz bardziej złożona budowa, wysokim zaawansowaniem technologicznym, a także indywidualną konstrukcją poszczególnych egzemplarzy. Właściwe użytkowanie maszyn oraz poprawne realizowanie czynności z zakresu utrzymania ruchu wymaga wiedzy o szerokim zakresie, której przyswojenie jest trudne i czasochłonne.

Podstawowym źródłem informacji na temat zalecanego sposobu wykonywania czynności użytkowania i utrzymania ruchu maszyn górniczych, wykorzystywanym w kopalniach, sa dokumentacie techniczno-ruchowe (DTR) maszyn oraz instrukcje stanowiskowe (opracowane między innymi na podstawie DTR). Powyższe dokumenty, z uwagi na sposób opracowania oraz formę użytkowania, nie są jednak przystosowane do używania w warunkach kopalń, jak również nie sprzyjaja skutecznemu zapoznaniu się z ich treścią. Są z reguły opracowywane jako dokumenty elektroniczne i udostępniane w wersji wydrukowanej. Zasadnym stało się zatem opracowanie informacji niezbędnych dla wykonywania czynności użytkowania i utrzymania ruchu maszyn górniczych w postaci przyjaznej dla użytkowników i możliwej do stosowania w warunkach kopalń [9]. Zakres podjętych prac obejmował zarówno selekcję i sposób uporzadkowania treści, jak i sposób jej udostępniania [12].

Przykładem nowoczesnego rozwiązania wspomagającego kopalnie w zakresie użytkowania i utrzymania ruchu maszyn górniczych, a konkretnie wybranych typów kombajnów ścianowych, jest opracowany w ITG KOMAG System Interaktywnych Instrukcji Obsługi INSTO. Zasoby wiedzy INSTO to przede wszystkim interaktywne procedury opracowane z zastosowaniem technologii wirtualnej rzeczywistości oraz Augmented S u m m a r y

A concept of repository of checklists developed to aid mining machines maintenance is presented in the article. This solution provides knowledge about correct and safe performing of activities, directly at the relevant place and time.

Reality [6]. Prezentują one kolejne kroki, jakie trzeba wykonać w ramach czynności użytkowania lub utrzymania ruchu kombajnu ścianowego [7]. Każdy krok opisany jest słownie i zademonstrowany za pomocą komputerowej animacji. INSTO dostępne jest w wersjach przeznaczonych do stosowania na tradycyjnych komputerach osobistych (PC, laptop), na komputerach pokładowych maszyn oraz na urządzeniach mobilnych, takich jak: tablety, PDA (Personal Digital Assistant), czy smartfony – rysunek 1. Charakterystyke oraz zastosowania INSTO przedstawiono w [8].

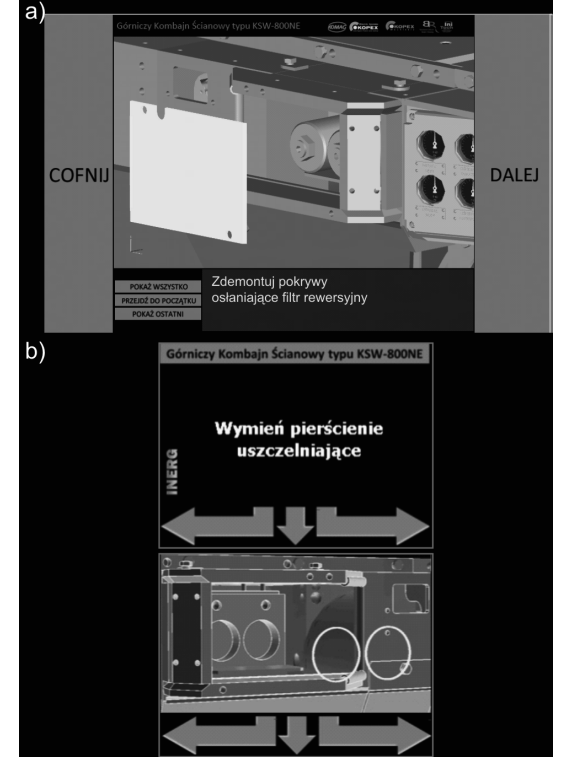

Rys.1. Przykłady ekranów interaktywnych procedur INSTO: a) wersja na tablet, b) wersja na PDA [źródło: opracowanie własne]

Prostym narzędziem wspomagającym poprawne wykonywanie powierzonych czynności są listy kontrolne. Możliwość ich skutecznego zastosowania potwierdzono w wielu dziedzinach (przykłady przedstawiono w: [1÷1, 10, 11, 14, 15]). Elementami listy kontrolnej moga być: kolejne kroki, jakie należy wykonać, zasoby, które należy zapewnić oraz warunki lub wymagania, których należy dopełnić. Istotność porządku przedstawienia elementów listy kontrolnej ma znaczenie w zależności od jej treści. Pojedyncze listy kontrolne lub repozytoria list kontrolnych mogą pełnić rolę podręcznego asystenta dostarczającego informacji niezbędnych dla poprawnego wykonania czynności.

#### **2. Wybrane techniki prezentacji list kontrolnych**

Listy kontrolne są tworzone i używane w różnych formach. Najpowszechniej stosowane sa listy kontrolne w formie papierowej. Jest to rozwiązanie tanie w wytworzeniu i utylizacji. Łatwo je przechowywać, ale też łatwo zagubić w miejscu użytkowania. Są one proste w użyciu, ale są też podatne na zużycie: ścierane, targanie, zabrudzenie. Mogą być kłopotliwe w użyciu przy słabym świetle. Należy również mieć kontrolę nad tym, które elementy listy dopełniono (powinna by jednorazowego użytku). Jej użytkowanie polega wówczas na bieżącym zaznaczaniu dopełnionych elementów.

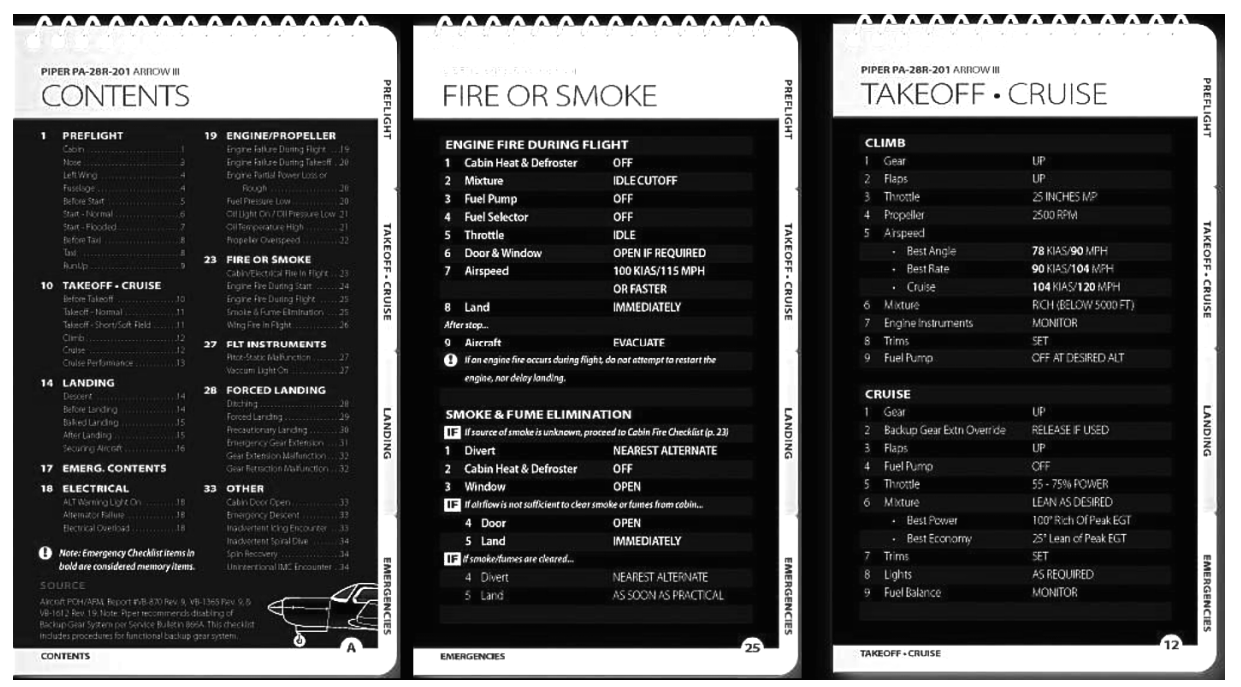

Rys.2. Przykład laminowanych list kontrolnych stosowanych w lotnictwie [17]

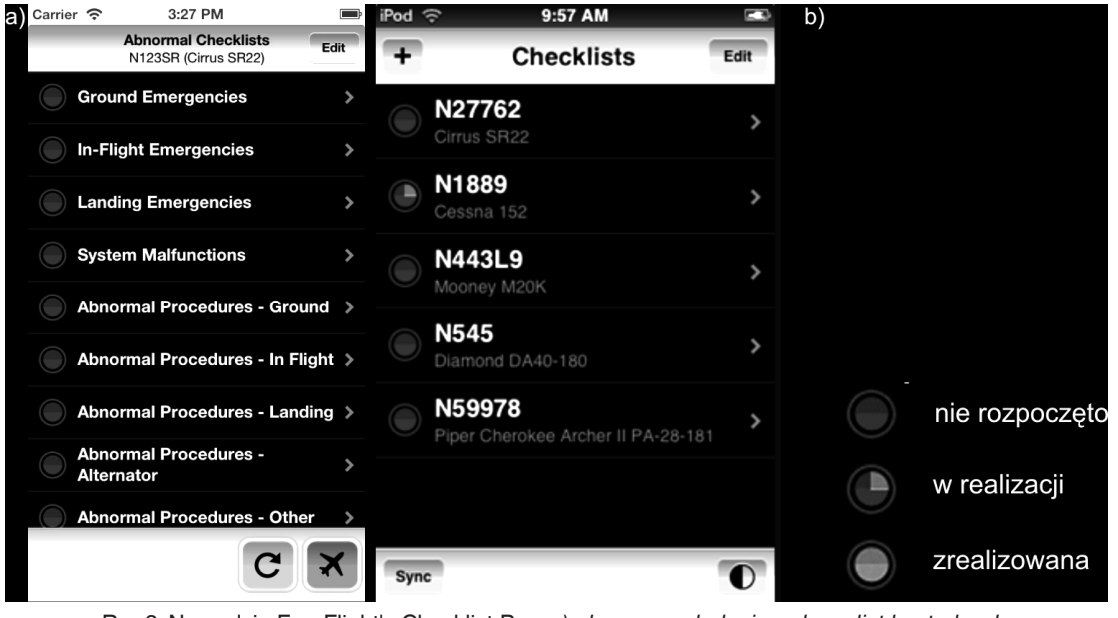

Rys.3. Narzędzie ForeFlight's Checklist Pro: a) ekran przeglądania wykazu list kontrolnych, b) stan realizacji listy kontrolnej [16]

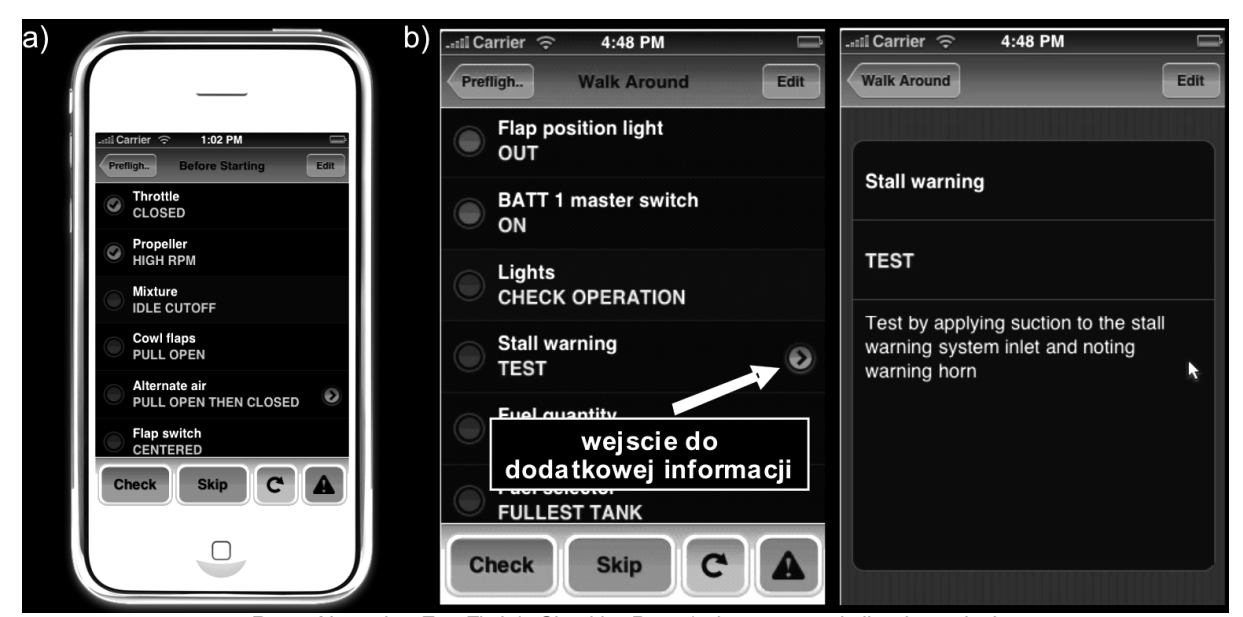

Rys.4. Narzędzie ForeFlight's Checklist Pro: a) ekran tworzenia listy kontrolnej, b) ekran przeglądania listy kontrolnej z opcją przypisanej notatki [18]

Odmiana moga być laminowane listy kontrolne [13] rysunek 2, które wykazują większą odporność na zniszczenie niż papierowe listy kontrolne, ale ich wytworzenie jest kosztowniejsze, a zebrane w postaci pliku zajmują więcej miejsca. Pomimo tego łatwo je przechowywać.

Nowoczesne komputerowe listy kontrolne zaproponowała np. firma ForeFlight LLC. Narzędzie ForeFlight's Checklist Pro jest przeznaczone dla pilotów. Pozwala na tworzenie i stosowanie inteligentnych list kontrolnych na przenośnych komputerach, takich jak iPhone lub iPod. Całość repozytorium list kontrolnych osadzona jest w aplikacji o przemyślanym i przyjaznym interfejsie użytkownika.

Listy kontrolne wybierane są z katalogu/spisu rysunek 3a. Przy każdej z nich – za pomoca stopnia wypełnienia koła - pokazany jest stan realizacji listy rysunek 3b. Stan realizacji zostaje wyzerowany po upływie 24 godzin. Istnieje możliwość przełączania się między wykazami list kontrolnych: standardowych, niestandardowych i awaryjnych.

Lista wybrana w katalogu zostaje wyświetlona rysunek 4a. Możliwe jest zaznaczanie lub pominięcie jej poszczególnych pozycji, jak również odświeżanie całej listy. Możliwe jest także tworzenie nowych i edytowanie istniejących list. Narzędzie to wyposażono w zestaw szablonów list kontrolnych dla poszczególnych modeli samolotów. Pozycje listy kontrolnej mogą zostać rozbudowane o dodatkowe informacje - rysunek 4b.

## **3. Listy kontrolne wspomagajce u-ytkowanie i utrzymanie ruchu maszyn górniczych**

Elektroniczne listy kontrolne wspomagające użytkowanie i utrzymanie ruchu maszyn górniczych są

przeznaczone sa do stosowania na przenośnym komputerze PDA, spełniającym wymogi Dyrektywy ATEX – rysunek 5. Środowisko programowe PDA nakłada szereg ograniczeń w zakresie technologicznych możliwości utworzenia repozytorium list kontrolnych, dlatego nie jest możliwe utworzenie narzędzia tak zaawansowanego, jak w przypadku wspomnianego wyżej ForeFlight's Checklist Pro.

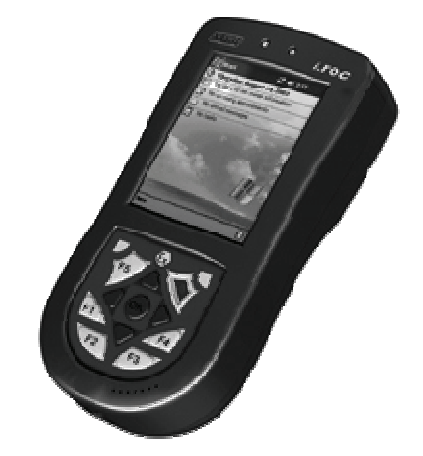

Rys.5. PDA spełniający wymogi Dyrektywy ATEX [źródło: opracowanie własne]

Repozytorium list kontrolnych uwzalednia ograniczenia środowiska programowego PDA oraz opiera się na prezentowanych w literaturze zaleceniach dotyczacych opracowywania list kontrolnych [3, 13]. W celu zapewnienia kompatybilności z oprogramowaniem dostępnym w PDA, listy kontrolne utworzono tak, by możliwe było ich obsłużenie przez przeglądarkę internetową oraz wtyczkę Flash Player 7 (wyższa wersja Flash Player nie jest obsługiwana przez PDA).

Każda lista kontrolna opisuje zadanie, które dotyczy utrzymania ruchu lub użytkowania maszyny. Strukturę

list kontrolnych zidentyfikowano na podstawie instrukcji stanowiskowych. Pozycje wyszczególnione w liście kontrolnej podzielono na trzy grupy - rysunek 6:

- charakteryzujące fazę przygotowania są to informacje na temat czynności wykonywanych przed rozpoczęciem realizacji zadania,
- − charakteryzujące fazę realizacji są to informacje na temat czynności wykonywanych w ramach danego zadania,
- − charakteryzujące fazę zakończenia są to informacje na temat czynności wykonywanych po realizacji zadania.

W liście kontrolnej zamieszczono ponadto informację o przedmiocie danej listy – tytuł listy kontrolnej oraz informację identyfikującą użytkownika listy.

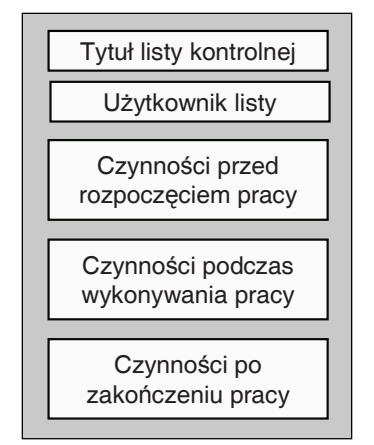

Rys.6. Rodzaje informacji w ramach listy kontrolnej [źródło: opracowanie własne]

Czynności przedstawiono w postaci kroków (rys. 7). Przyjęto, że:

- każdy krok jest opisany za pomocą tekstu i może być zilustrowany materiałem graficznym,
- każdy krok może zostać rozpisany na operacje,
- każda operacja opisana jest za pomocą tekstu, który może zostać uzupełniony materiałem graficznym.

Treść list kontrolnych w wersji elektronicznej przedstawiono z uwzględnieniem rozmiaru wyświetlacza komputera i sposobu jego użytkowania, w tym przypadku PDA (wyświetlacz 240x320 px, nawigacja rysikiem – rysunek 5).

Lista kontrolna ma postać zagnieżdżoną - rysunek 8. Na odrębnych stronach listy kontrolnej sa przedstawione informacje na temat czynności przed, w trakcie i po realizacji zadania. Opis każdego kroku i operacji może zostać rozszerzony o dodatkowy komentarz oraz materiał graficzny.

Każda faza procesu realizacji zadania opisanego lista kontrolna, tj. faza przygotowania, realizacji oraz zakończenia, może zostać opisana jedna lub kilkoma stronami. W pierwszym przypadku dostęp do stron, z których złożona jest lista kontrolna odbywa się bezpośrednio z poziomu strony głównej.

Strona główna listy kontrolnej (rys. 9) zawiera:

- − informację na temat zakresu listy kontrolnej (tytuł),
- − identyfikację użytkownika listy kontrolnej,
- odsyłacze do cząstkowych stron listy kontrolnej obejmujących informacje na temat czynności wykonywanych w ramach przygotowania, realizacji oraz zakończenia zadania.
- odsyłacz do strony internetowej zawierającej wykaz list kontrolnych (opisano ją w dalszej części artykułu).

Odsyłacze są utworzone jako przyciski oprogramowane. Ich przyciśnięcie otwiera cząstkową stronę listy kontrolnej przypisaną do danego przycisku.

W przypadku listy kontrolnej, w której jedną lub więcej faz realizacji opisano na kilku stronach, dostęp do tych stron odbywa się w sposób pośredni – rysunek 10. W takiej sytuacji odsyłacz w stronie głównej powoduje otwarcie zagnieżdżonej strony głównej. Zawiera ona:

- − tytuł listy kontrolnej,
- − identyfikację użytkownika listy kontrolnej,
- odsyłacze do cząstkowych stron rozbudowanej listy kontrolnej,
- odsyłacz do strony internetowej zawierającej wykaz list kontrolnych.

Odsyłacze mają postać odpowiednio oprogramowanych przycisków, których wybranie powoduje otwarcie przypisanych do nich stron.

W przykładzie zamieszczonym na rysunku 10 lista kontrolna obejmuje następujące cząstkowe strony:

- − jedną stronę opisującą czynności wykonywane w ramach przygotowania realizacji zadania,
- trzy strony opisujące czynności wykonywane w ramach realizacii zadania.
- − jedną stronę opisującą czynności wykonywane po zrealizowaniu zadania.

Odsyłacze do procedur opisujących czynności wykonywane w ramach realizacji zadania opisane s poprzez ich tytuły (a więc podtytuły listy kontrolnej).

Struktura czastkowei strony listy kontrolnej uwzględnia następujące elementy:

- − pasek nawigacyjny rysunek 11, rysunek 12, który obejmuje informację na temat tego, których czynności dotyczy bieżąca strona listy kontrolnej oraz odsyłacze do stron opisujących pozostałe czynności. Czynności wykonywane w ramach przygotowania realizacji zadania identyfikowane są<br>tekstem "PRZED", czynności wykonywane tekstem "PRZED", czynności wykonywane w ramach realizacji zadania - tekstem "W TRAKCIE", a czynności wykonywane po zrealizowaniu zadania - tekstem "PO".
- − tytuł i podtytuł listy kontrolnej rysunek 12.
- − pozycje listy kontrolnej w postaci kroków, czynności, warunków - rysunek 12.

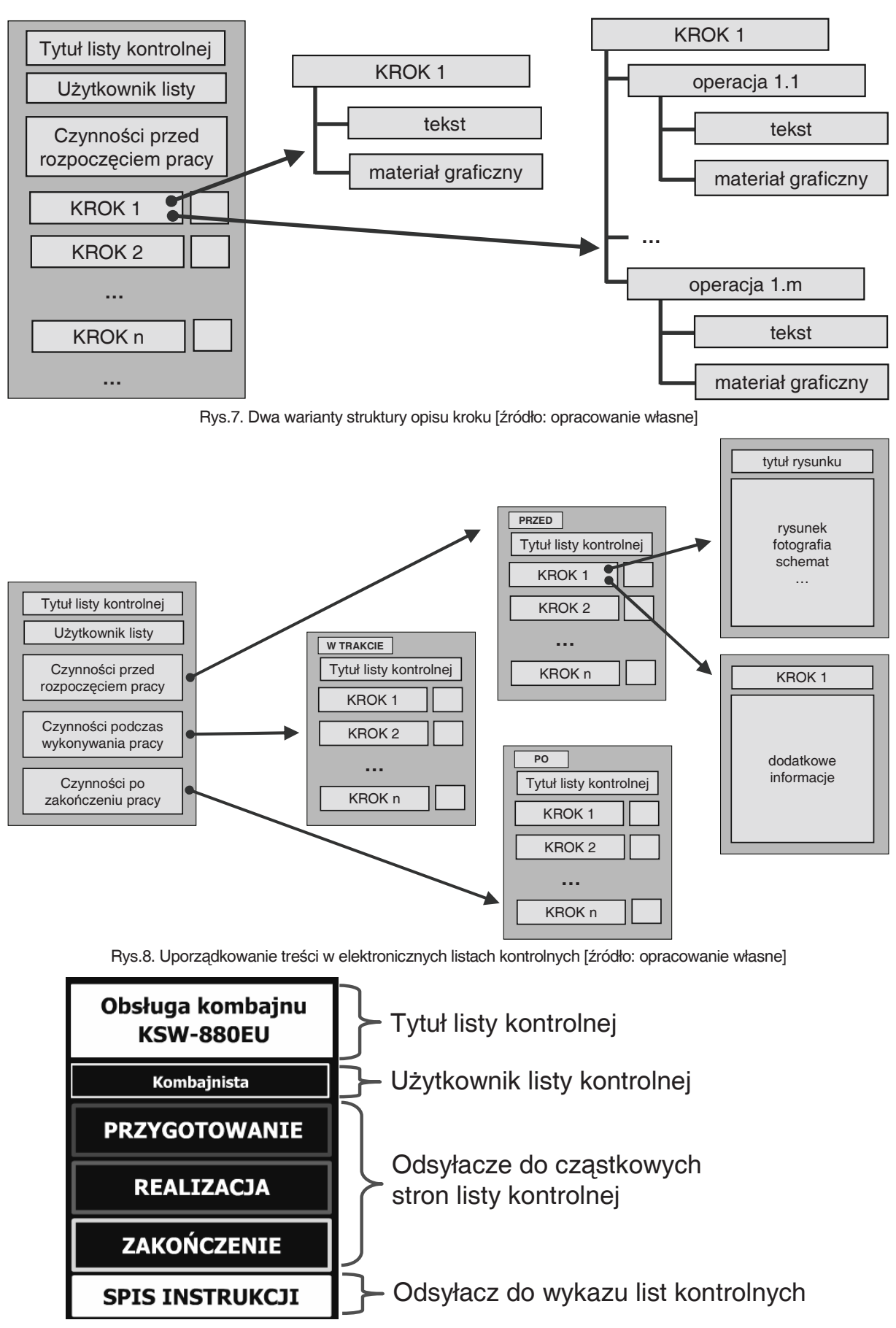

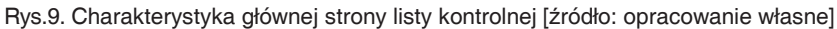

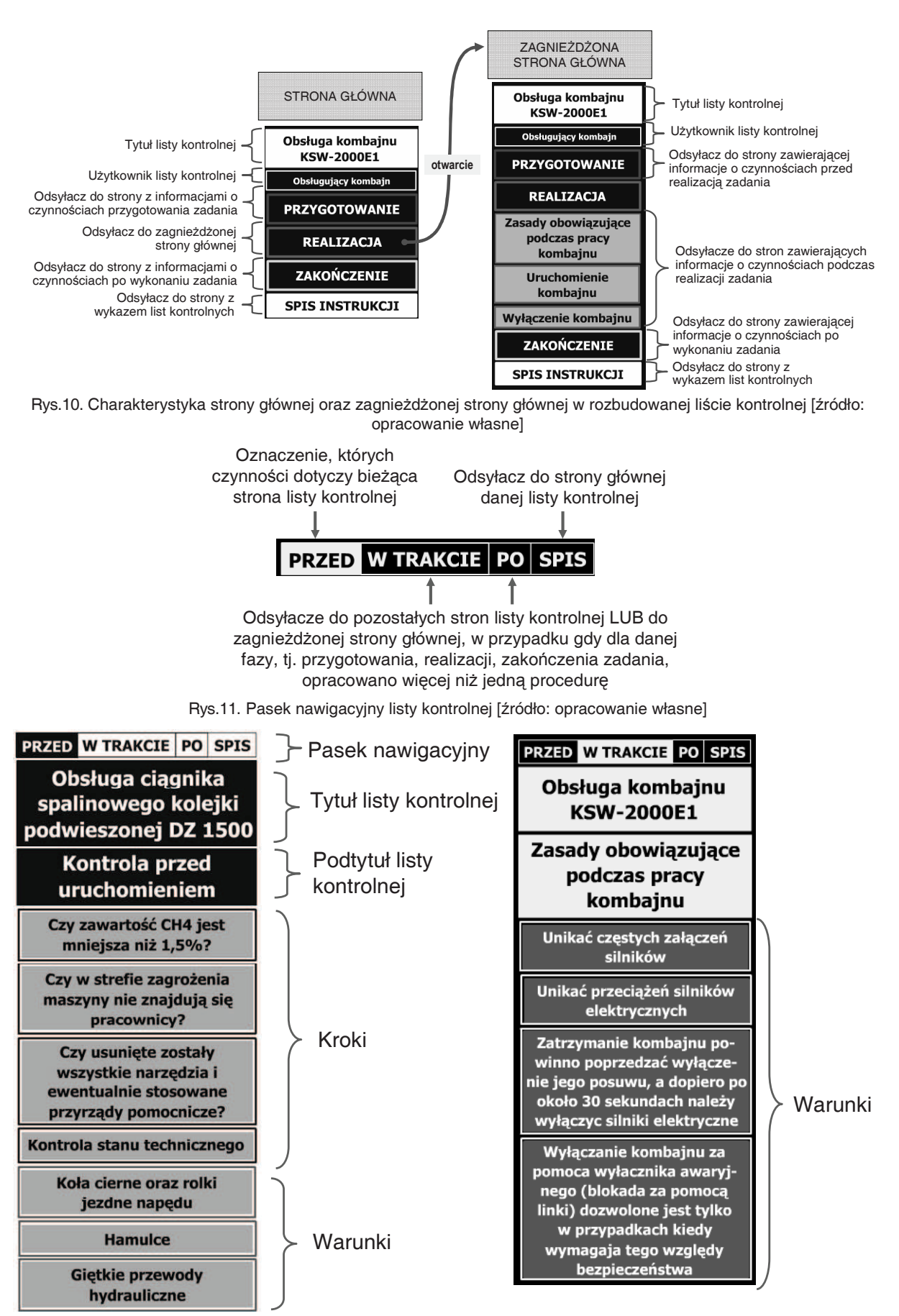

Rys.12. Ogólna struktura strony listy kontrolnej [źródło: opracowanie własne]

| Uruchomienie zaworu starto-<br>wego po wysunięciu cylindra<br>dławiącego i płyty zamyka-<br>jącej powietrze. Zawór star-<br>towy należy wciskać, aż do<br>momentu zaskoczenia silnka<br>a następnie natychmiast<br>puścić. |              | Uruchomienie zaworu starto-<br>wego po wysunięciu cylindra<br>dławiącego i płyty zamyka-<br>jącej powietrze. Zawór star-<br>towy należy wciskać, aż do<br>momentu zaskoczenia silnka<br>a następnie natychmiast<br>puścić. |              |
|----------------------------------------------------------------------------------------------------|--------------|----------------------------------------------------------------------------------------------------|--------------|
| <b>POKAŻ</b>                                                                                                    | <b>UKRYJ</b> | <b>POKAŻ</b>                                                                                                    | <b>UKRYJ</b> |
|                                                                                                    |              |                                                                                                    |              |

Rys.13. Zamieszczanie dodatkowych informacji otwieranych na życzenie użytkownika listy kontrolnej [źródło: opracowanie własne]

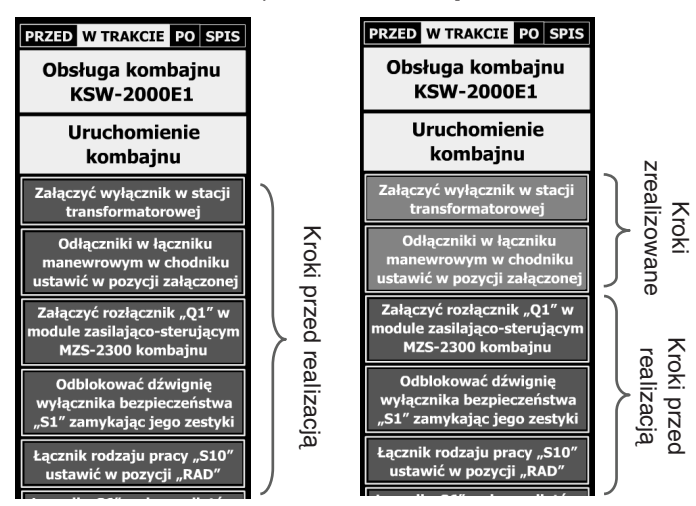

Rys.14. Oznaczanie stanu realizacji listy kontrolnej [źródło: opracowanie własne]

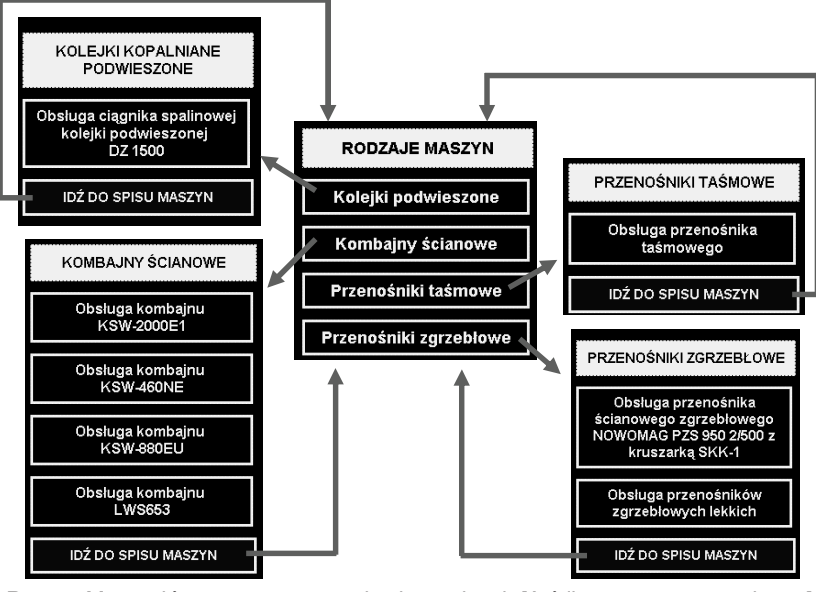

Rys.15. Menu główne repozytorium list kontrolnych [źródło: opracowanie własne]

Dla każdego kroku, czynności czy warunku, można zamieścić dodatkową informację - rysunek 13, która wyświetla się na życzenie użytkownika. Informacja zapisana jest w pliku graficznym. Jej wyświetlenie lub zamknięcie realizowane jest poprzez przyciski "Pokaż" i "Ukryj". Przyciski oprogramowano w taki sposób, by wczytywać lub chować przypisany do nich plik graficzny.

Dla zachowania kontroli nad realizacia listy kontrolnej wprowadzono możliwość interaktywnego zaznaczania poszczególnych elementów treści rysunek 14, takich jak kroki, czynności, warunki. Każdy z tych elementów zawiera w sobie odpowiednio oprogramowany przycisk, który po uruchomieniu zmienia kolor. Przełączanie realizowane jest między kolorem zielonym a czerwonym. Kolor zielony ustawiono jako wyjściowy. Oznaczenie danego elementu na czerwono wskazuje, że został on zrealizowany.

Interfejsem umożliwiającym dostęp do wszystkich list kontrolnych jest menu główne - rysunek 15. Listy kontrolne pogrupowano według rodzajów maszyn, których dotyczą. Wykaz rodzajów maszyn utworzono w taki sposób, że wybranie nazwy danego rodzaju maszyny powoduje otwarcie wykazu przypisanych do niego list kontrolnych. Pod każdym wykazem list kontrolnych zamieszczono odsyłacz pozwalający wrócić do wykazu rodzajów maszyn.

W zamieszczonym przykładzie menu głównego zastosowano pogrupowanie list kontrolnych według rodzajów maszyn. Rodzaje maszyn uporządkowano alfabetycznie. Istnieje jednak możliwość utworzenia dowolnej ilości wykazów list kontrolnych, które porządkują je według dowolnych kryteriów, zgodnie z oczekiwaniami użytkownika list kontrolnych.

## **4. Podsumowanie**

Dla właściwej realizacji procesów użytkowania oraz utrzymania ruchu maszyn górniczych niezbędne jest dysponowanie odpowiednia wiedza. Jednak powszechnie obecnie stosowane źródła wiedzy nie sa przystosowane do warunków panujących w miejscu wykonywania czynności przez użytkowników maszyn górniczych oraz służby utrzymania ruchu kopalń.

Rolę "podręcznego asystenta" wspomagającego realizację różnego rodzaju zadań, w tym związanych z użytkowaniem i utrzymaniem ruchu maszyn i urządzeń, moga pełnić listy kontrolne. Na podstawie przeglądu literatury, zidentyfikowano elektroniczne repozytorium list kontrolnych, jako tę formę udostępniania list kontrolnych, którą można zaimplementować w warunkach kopalń. Przykład takiej implementacji przedstawiono w niniejszym artykule.

Opracowane repozytorium list kontrolnych jest kompatybilne z przenośnym komputerem PDA, spełniającym wymogi dyrektywy ATEX. Zatem dostęp do wiedzy jest możliwy w dowolnym miejscu i czasie, co zwiększa prawdopodobieństwo realizacji czynności użytkowania oraz utrzymania ruchu maszyn górniczych w sposób poprawny i bezpieczny.

Istotną zaletą list kontrolnych jest możliwość zaznaczenia, które pozycje zostały dopełnione. Znacznie zwiększa to czytelność i łatwość użytkowania listy kontrolnej, oraz zapobiega pominięciu jej pozycji. Jednak z uwagi na ograniczenia programowe komputera PDA, nie ma możliwości zapisania listy kontrolnej wraz z bieżącymi zaznaczeniami dopełnionych pozycji. W chwili zamknięcia listy kontrolnej, wszelkie dokonane w niej zaznaczenia zostają utracone.

Szybkiemu przyswojeniu sposobu nawigacji w repozytorium list kontrolnych, a co za tym idzie – łatwości użytkowania tego narzędzia, sprzyja przyjazny użytkownikowi, konsekwentnie stosowany interfejs.

## **Literatura**

- 1. Audit Checklists. Audit Of Local Authority Assessment Of HACCP Compliance In Food Business Establishments, Food Standards Agency, grudzie 2009, http://www.food.gov.uk/multimedia/ pdfs/enforcement/haccpcompliancechecklist.pdf (23.10.2013).
- 2. Boorman DJ. Today's electronic checklists reduce likehood of crew errors and help prevent mishaps. ICAO Journal 2001; 1:17-36.
- 3. Collins McLaughlin A., What Makes a Good Checklist, http://www.webmm.ahrq.gov/perspective.aspx?per spectiveID=92 (23.10.2013).
- 4. Eye Safety CHECKLIST, NIOSH, http://www.cdc.gov/niosh/topics/eye/pdfs/EyeSafety Checklist.pdf (23.10.2013).
- 5. I.M S.A.F.E Checklist, http://www.ampl.ma/attachements/publication/509.p df (23.10.2013).
- 6. Jaszczyk Ł., Michalak D.: Zastosowanie Technologii Rozszerzonej Rzeczywistości w szkoleniach pracowników podziemnych zakładów górniczych. Mechanik 2011 nr 7 s. 301-310.
- 7. Jaszczyk Ł., Michalak D., Rozmus M.: Methods and tools supporting maintenance of mining machines. Implementation of IETM Concept. Innovative Mechanization Techniques and Technologies, Monograph No. 10, Scientific editorial staff of the monograph: Magdalena Rozmus, Dariusz Michalak, KOMAG Institute of Mining Technology, Gliwice 2011 s. 43-55.
- 8. Jaszczyk Ł., Michalak D., Rozmus M., Suiski R.: System interaktywnych instrukcji obsługi INSTO jako narzędzie wspomagające utrzymanie ruchu maszyn górniczych. W: Innowacyjne techniki i technologie dla górnictwa. Bezpieczeństwo -

Efektywność – Niezawodność. KOMTECH 2011. Instytut Techniki Górniczej KOMAG, Gliwice 2011 s. 273-280.

- 9. Lesisz R., Michalak D.: Zastosowanie interaktywnych aplikacji w szkoleniach pracowników górniczych zakładów podziemnych. Mechanik 2011 nr 7 s. 485-492.
- 10. Lista kontrolna "Doskonalenie oceny ryzyka zawodowego", CIOP, http://www.ciop.pl/22087.html (23.10.2013).
- 11. Lista kontrolna "Zalecenia dotyczące doboru środków ochrony indywidualnej w pralniach", CIOP, http://www.ciop.lodz.pl/new/l01.html (23.10.2013).
- 12. Michalak D.: Upowszechnianie informacji o bezpiecznych metodach pracy. Maszyny Górnicze, 2013 nr 1, s. 34-37.
- 13. Richard L. Gross R. L: Studies Suggest Methods for Optimizing Checklist Design and Crew Performance, http://www.mtc.gob.pe/portal/transportes/aereo/aero nauticacivil/alar\_tool\_kit/pdf/fsd\_may95.pdf (23.10.2013).
- 14. Women's health in prison: Action guidance and checklists to review current policies and practices, WHO 2011, http://www.euro.who.int/\_\_data/assets/pdf\_file/0015/ 151053/e95760.pdf
- 15. World Alliance for Patient Safety. Implementation Manual Surgical Safety Checklist. World Health Organization, http://www.who.int/patientsafety/safesurgery/tools\_ resources/SSSL\_Manual\_finalJun08.pdf (23.10.2013).
- 16. www.iosnoops.com/appinfo/foreflight-checklist-profor-iphone/292603727 (23.10.2013).
- 17. www.marvgolden.com/piper-arrow-iii-pa-28r-201 qref-book.html (23.10.2013).
- 18. http://blog.foreflight.com/category/foreflightchecklist/ (23.10.2013).

Artykuł wpłynął do redakcji w listopadzie 2013 r.